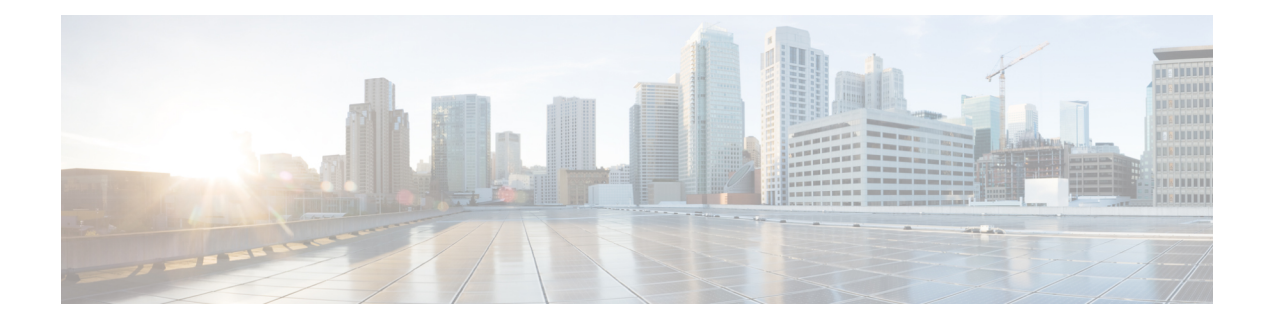

# **Configuring Hierarchical VPLS with MPLS Access**

Configuring Virtual Private LAN Service (VPLS) requires a full mesh of tunnel label switched paths (LSPs) between all the provider edge (PE) devices that participate in the VPLS. With full-mesh configuration, signaling overhead and packet replication requirements for each provisioned virtual circuit (VC) on a PE device are high. Configuring Hierarchical VPLS with Multiprotocol Label Switching (MPLS) Access reduces signaling overhead and packet replication between devices.

- [Prerequisites](#page-0-0) for Configuring Hierarchical VPLS with MPLS Access, on page 1
- Restrictions for Configuring [Hierarchical](#page-0-1) VPLS with MPLS Access, on page 1
- Information About Configuring [Hierarchical](#page-1-0) VPLS with MPLS Access, on page 2
- How to Configure [Hierarchical](#page-2-0) VPLS with MPLS Access, on page 3
- [Configuration](#page-5-0) Examples for Hierarchical VPLS with MPLS Access, on page 6
- Additional References for Configuring [Hierarchical](#page-7-0) VPLS with MPLS Access, on page 8
- Feature History for Configuring [Hierarchical](#page-7-1) VPLS with MPLS Access, on page 8

## <span id="page-0-1"></span><span id="page-0-0"></span>**Prerequisites for Configuring Hierarchical VPLS with MPLS Access**

Configure the PE to customer edge (CE) interface with a list of allowed VLANs.

## **Restrictions for Configuring Hierarchical VPLS with MPLS Access**

- This feature is not supported on the Cisco Catalyst 9500 Series Switches.
- This feature is not supported if VPLS Autodiscovery is configured on pseudowires (PWs) that are attached to user provider edge (U-PE) devices. (When you create the VPLS, you can manually create the virtual forwarding interface (VFI)).
- This feature is not supported if Q-in-Q access is configured between a U-PE device and a N-PE device.
- Internet Group Management Protocol (IGMP) snooping is not supported.
- Cisco Discovery Protocol (CDP) is not supported.
- Multiprotocol Label Switching (MPLS) over generic routing encapsulation (GRE) and VPLS over GRE are not supported.

### <span id="page-1-0"></span>**Information About Configuring Hierarchical VPLS with MPLS Access**

The following section provides information about configuring hierarchical VPLS with MPLS access.

### **About Hierarchical VPLS with MPLS Access**

A standard VPLS configuration comprises CE devices and PE devices. Using the Hierarchical VPLS with MPLS Access feature, each PE device is replaced with a U-PE and an N-PE device. U-PE devices communicate with the CE devices and N-PE devices on the access side, and N-PE devices communicate with other N-PE devices on the provider core.

Figure 1: Hierarchical VPLS with MPLS Access [Configuration](#page-2-1) shows a hierarchical VPLS with MPLS access configuration. Each CE device is connected to a U-PE device through an attachment circuit. A U-PE device is connected to an N-PE device through a single pseudowire (PW) for each VPLS instance.

The following configuration types are supported between a U-PE device and an N-PE device:

• Ethernet Q-in-Q

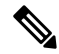

Ethernet Q-in-Q configurations are not supported in Cisco IOS XE Amsterdam 17.2.x. **Note**

• EoMPLS

N-PE devices are connected to each other through a mesh of PWs. Packets from a U-PE device to an N-PE device can be forwarded to other U-PE devices that are connected to the same N-PE device and to other N-PE devices, if any, because split horizon is disabled. Packets in the provider core are not forwarded back to the provider core because split horizon is enabled.

Ш

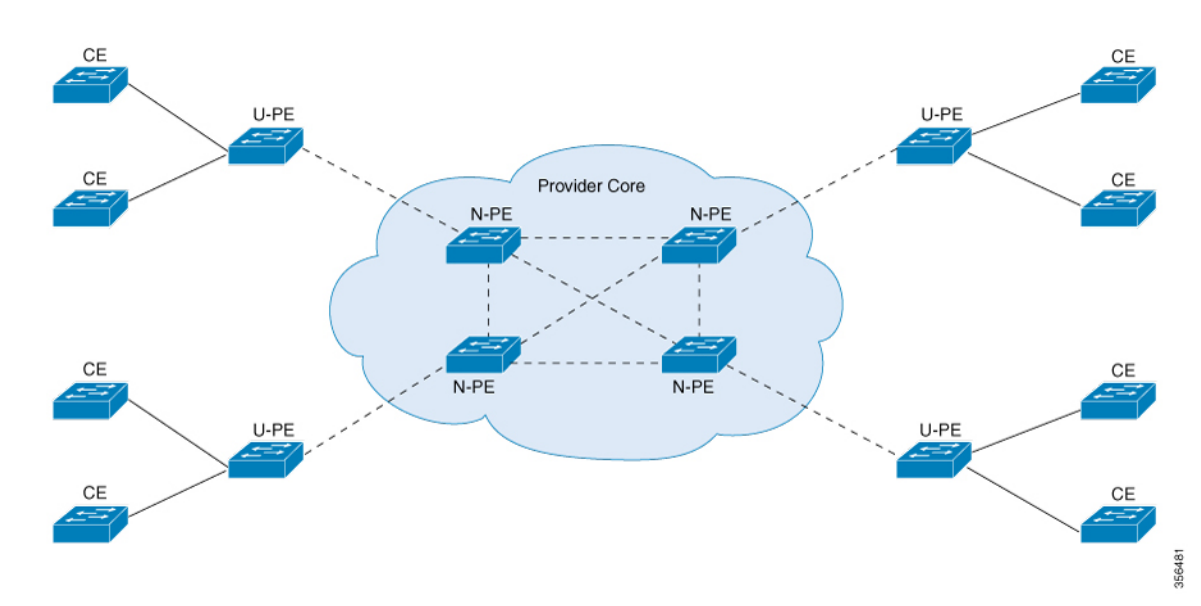

<span id="page-2-1"></span>**Figure 1: Hierarchical VPLS with MPLS Access Configuration**

### **Features that Support Hierarchical VPLS with MPLS Access Configuration**

The following is a list of features that support the Hierarchical VPLS with MPLS Access Configuration:

- VPLS integrated routing and bridging (IRB)
- VPLS MAC address withdrawal
- PW redundancy
- VPLS flow-aware transport PW

## <span id="page-2-0"></span>**How to Configure Hierarchical VPLS with MPLS Access**

The following sections provide information on how to configure the Hierarchical VPLS with MPLS Access feature.

### **Configuring VPLS (Protocol-CLI Method) on an N-PE Device**

To configure VPLS (Protocol-CLI method) on an N-PE device, perform this procedure,

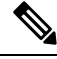

**Note** Repeat this procedure on each N-PE device.

 $\mathbf I$ 

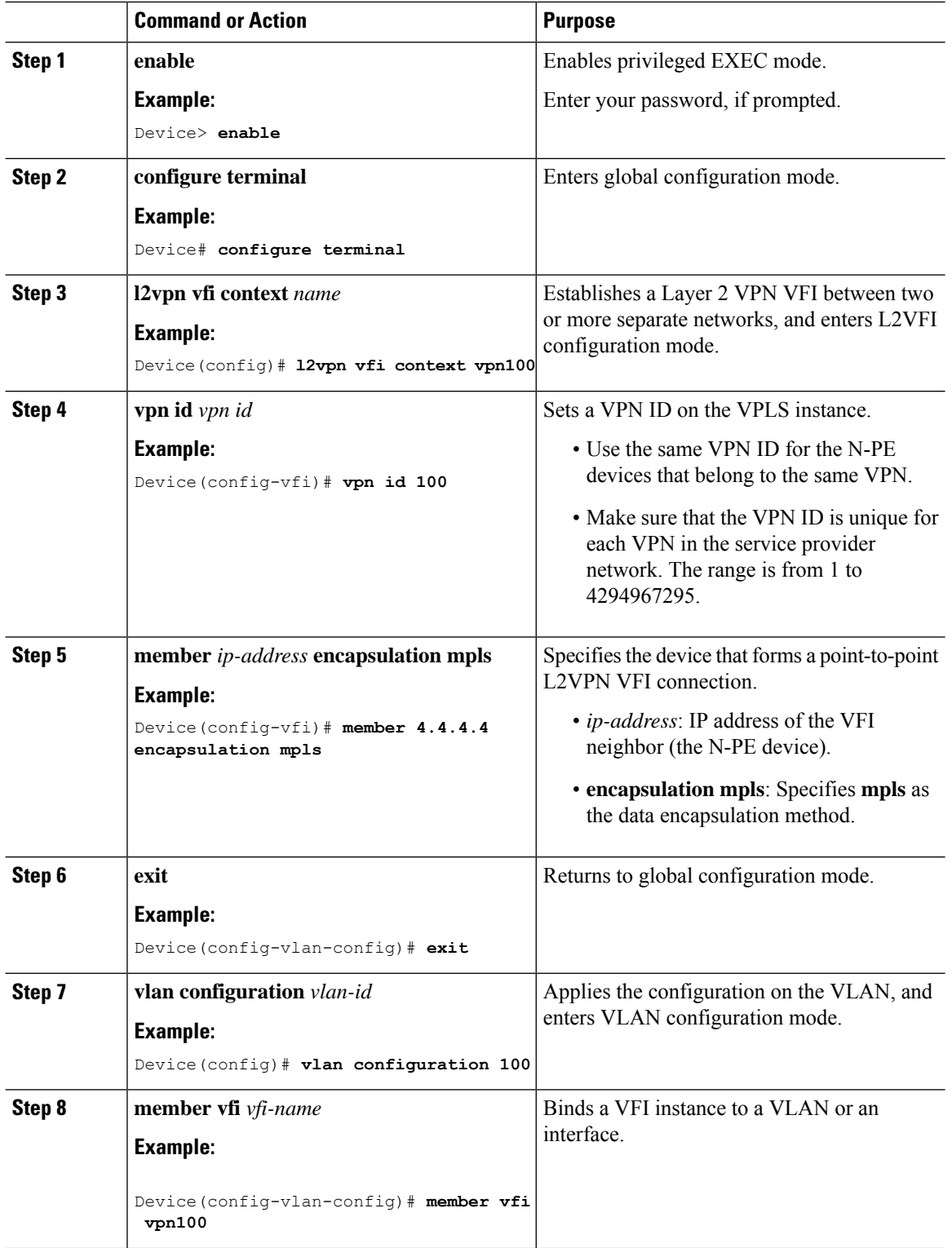

#### **Procedure**

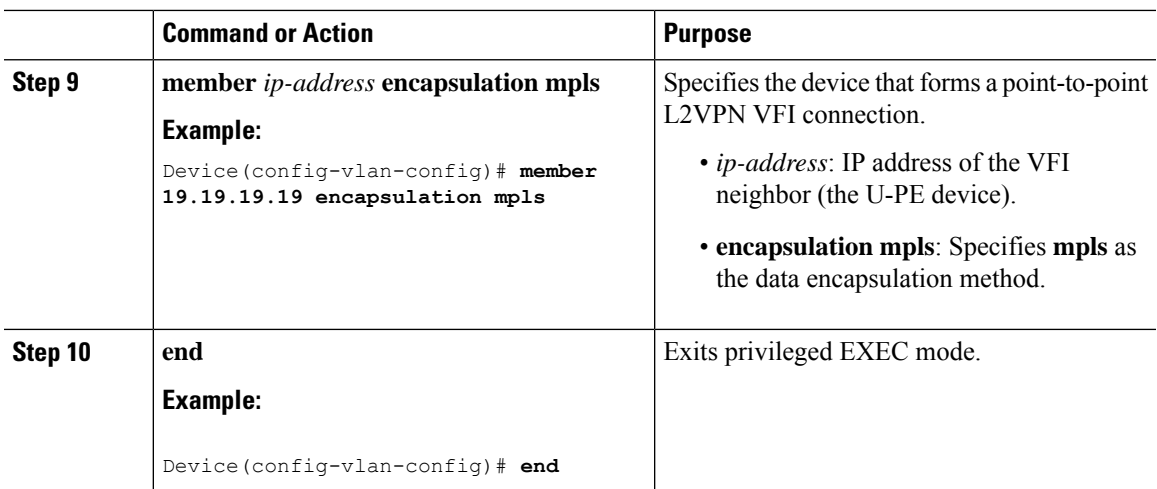

### **Configuring EoMPLS VLAN (Xconnect Method) on an U-PE Device**

To configure EoMPLS VLAN (Xconnect method) on an U-PE device, perform this procedure,

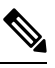

**Note** Perform this task on each U-PE device

#### **Procedure**

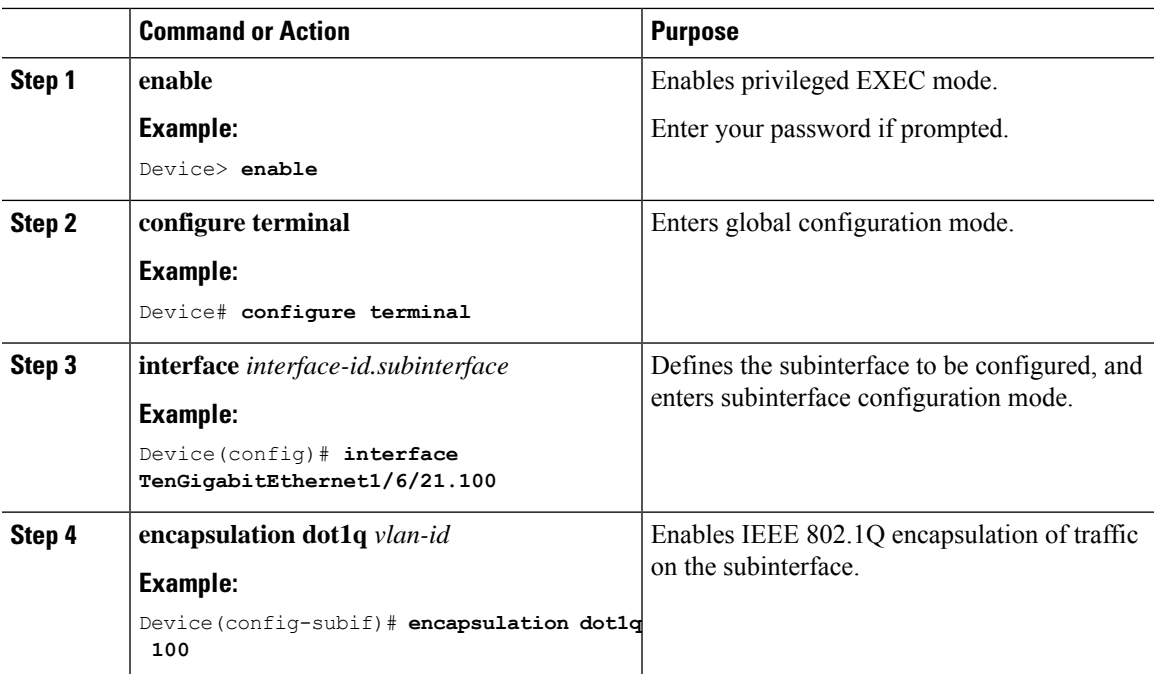

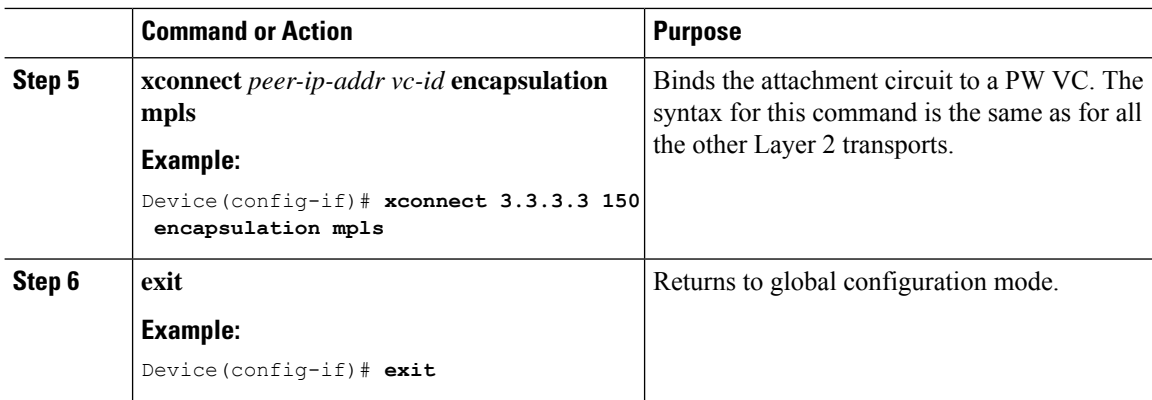

## <span id="page-5-0"></span>**Configuration Examples for Hierarchical VPLS with MPLS Access**

The following example shows how to configure loopback interface for N-PE1:

```
Device> enable
Device# configure terminal
Device(config)# interface loopback 0
Device(config-if)# ip address 3.3.3.3 255.255.255.255
Device(config-if)# ip ospf 1 area 0
Device(config-if)# end
```
The following example shows how to enable MPLS on N-PE1:

```
Device> enable
Device# configure terminal
Device(config)# interface For 1/0/20
Device(config-if)# ip address 17.0.0.2 255.255.255.0
Device(config-if)# mpls ip
Device(config-if)# ip ospf 1 area 0
Device(config-if)# end
```
The following example shows how to enable VFI on N-PE1:

```
Device> enable
Device# configure terminal
Device(config)# l2vpn vfi context vpn100
Device(config-vfi)# vpn id 100
Device(config-vfi)# member 4.4.4.4 encapsulation mpls
```
The following example shows how to specify a point-to-point Layer 2 VPN (L2VPN) VFI connection on N-PE1:

```
Device> enable
Device# configure terminal
Device(config)# vlan configuration 100
Device(config-vlan-config)# member vfi vpn100
Device(config-vlan-config)# mmember 19.19.19.19 encapsulation mpls
```
The following example shows how to configure loopback interface for N-PE2:

```
Device> enable
Device# configure terminal
Device(config)# interface loopback 0
```
Ш

Device(config-if)# **ip address 4.4.4.4 255.255.255.255** Device(config-if)# **ip ospf 1 area 0** Device(config-if)# **end**

The following example shows how to enable MPLS on N-PE2:

```
Device> enable
Device# configure terminal
Device(config)# interface For 1/0/5
Device(config-if)# ip address 13.0.0.2 255.255.255.0
Device(config-if)# mpls ip
Device(config-if)# ip ospf 1 area 0
Device(config-if)# end
```
The following example shows how to enable VFI on the N-PE2:

```
Device> enable
Device# configure terminal
Device(config)# l2vpn vfi context vpn100
Device(config-vfi)# vpn id 100
Device(config-vfi)# member 3.3.3.3 encapsulation mpls
```
The following example shows how to specify a point-to-point L2VPN VFI connection on N-PE2:

```
Device> enable
Device# configure terminal
Device(config)# vlan configuration 100
Device(config-vlan-config)# member vfi vpn100
```
The following example shows how to configure loopback interface for U-PE1:

```
Device> enable
Device# configure terminal
Device(config)# interface loopback 0
Device(config-if)# ip address 19.19.19.19 255.255.255.255
Device(config-if)# ip ospf 1 area 0
Device(config-if)# end
```
The following example shows how to enable MPLS on U-PE1:

```
Device> enable
Device# configure terminal
Device(config)# interface Forty2/1
Device(config-if)# ip address 17.0.0.1 255.255.255.0
Device(config-if)# mpls ip
Device(config-if)# ip ospf 1 area 0
Device(config-if)# end
```
The following example shows how to enable EoMPLS on U-PE1:

```
Device> enable
Device# configure terminal
Device(config)# interface TenGig6/21.100
Device(config-if)# encapsulation dot1q 100
Device(config-if)# xconnect 3.3.3.3 100 encapsulation mpls
```
## <span id="page-7-0"></span>**Additional References for Configuring Hierarchical VPLS with MPLS Access**

#### **Related Documents**

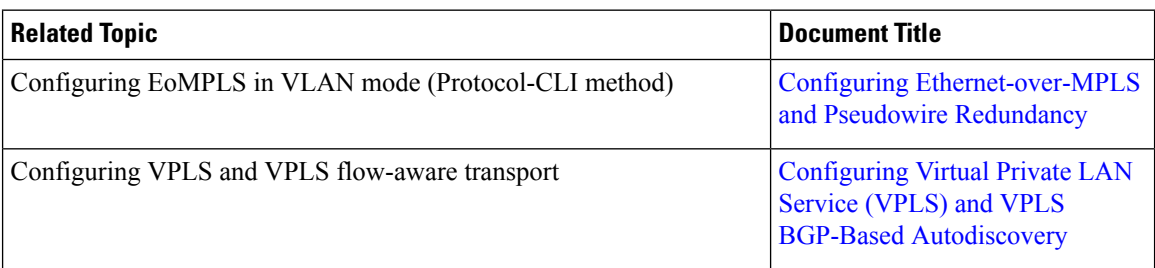

## <span id="page-7-1"></span>**Feature History for Configuring Hierarchical VPLS with MPLS Access**

This table provides release and related information for the features explained in this module.

These features are available in all the releases subsequent to the one they were introduced in, unless noted otherwise.

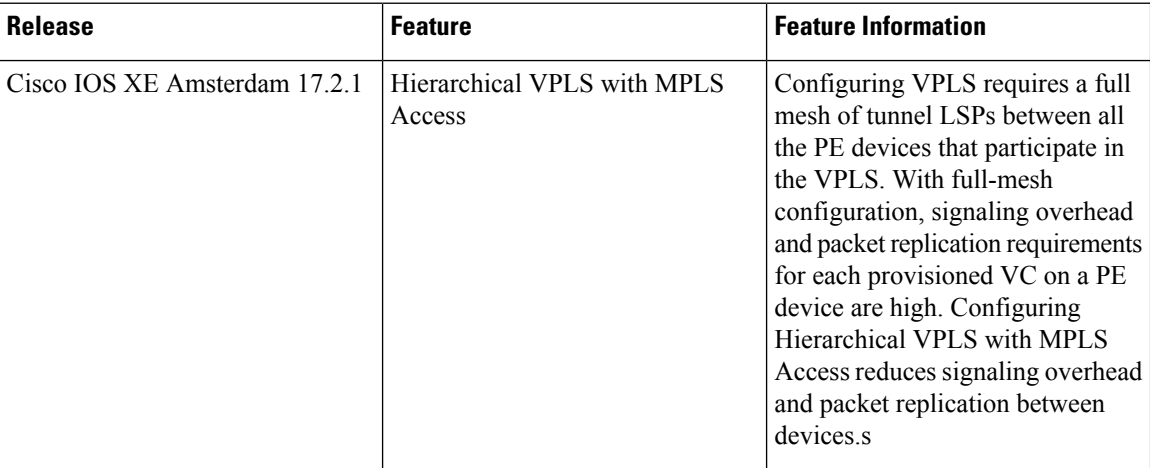

Use the Cisco Feature Navigator to find information about platform and software image support. To access Cisco Feature Navigator, go to <https://cfnng.cisco.com/>

<http://www.cisco.com/go/cfn>.